Leg je document op de glasplaat met de te scannen afbeelding of tekst naar de glasplaat toe gericht (blanco zijde naar boven dus). Vertrek hierbij vanuit de linkerbovenhoek. **Contact Server Server Server Server Server Server Server Server Server Server Server Server Server Server Server Server Server Server Server Server Server Server Server Server Server Server Server Server Server Server Ser** 

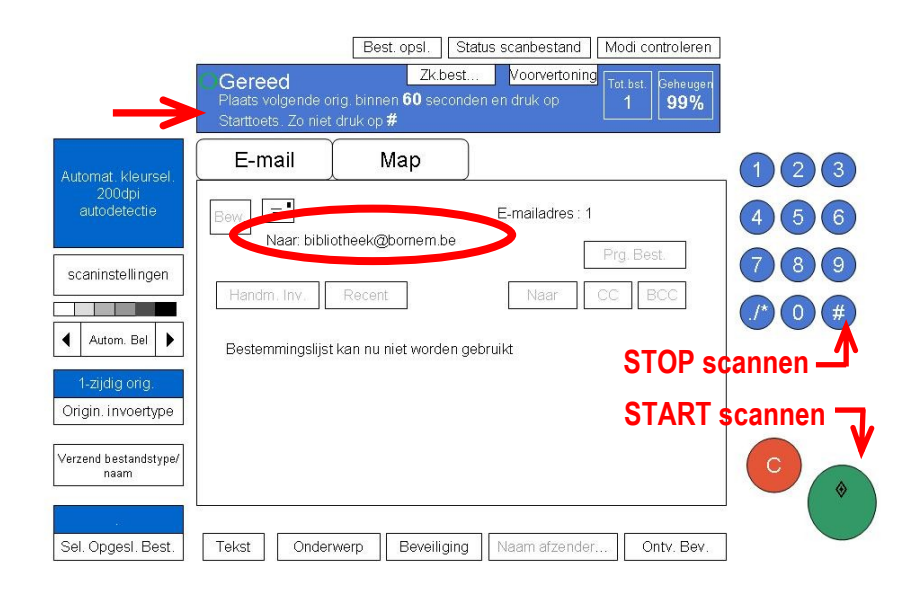

O

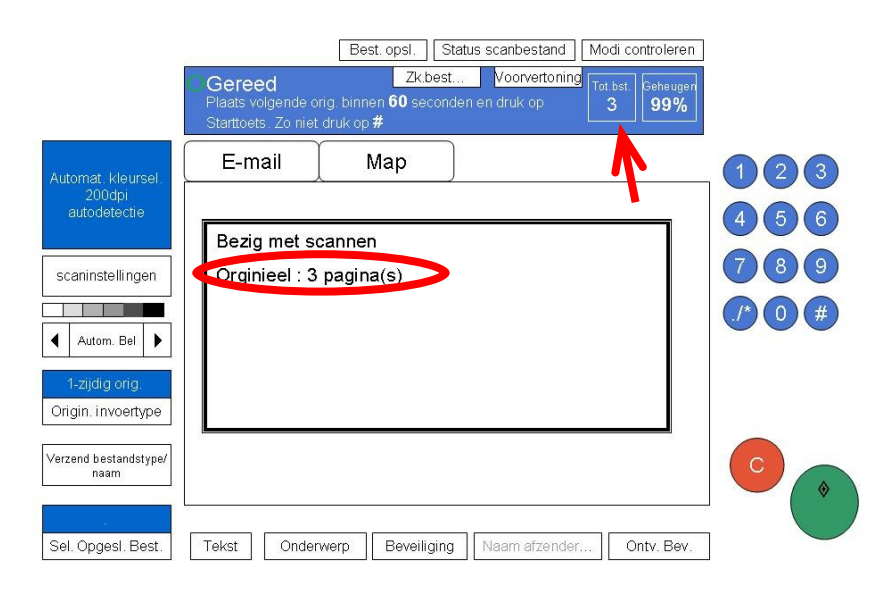

Message from "RNP0026732ACE66" bib bornem scan@bornem.be Aan: bibliotheek@bornem.be Bijlagen: 20120605130205435.pdf (2MB) Deze E-mail is verzonden van "RNP0026732ACE66" (Aficio MP C3001).

3can datum: 05.06.2012 13:02:05 (+0200) Tragen aan: bib\_bornem\_scan@bornem.be

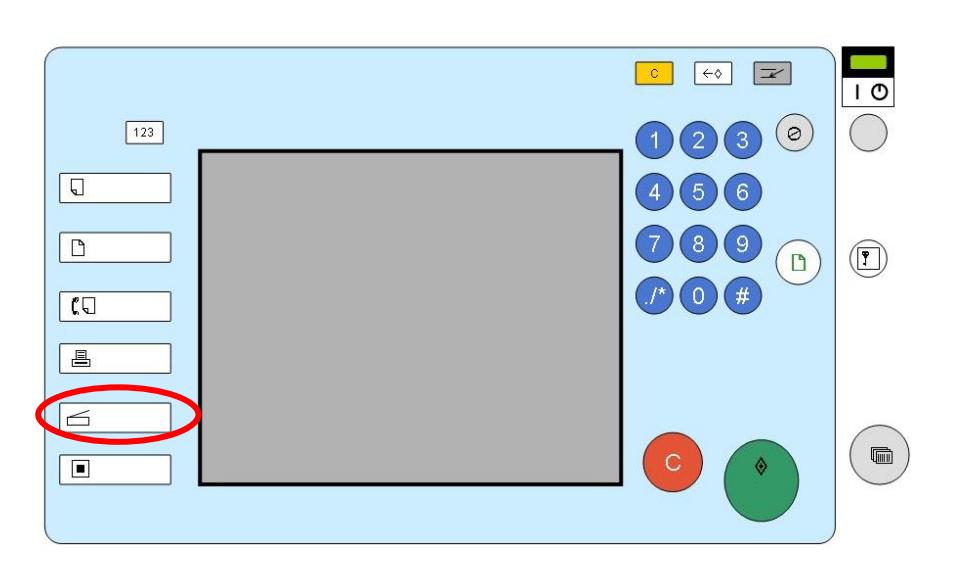

Best. opsi. | Status scanbestand | Modi controleren

E-mailadres: 0

Prg. Best.

Ontv. Bev.

Naar CC BCC

 $\bigodot$  (2)  $\bigodot$ 

 $(4)$  (5) (6)

 $(7)$   $(8)$   $(9)$ 

 $\left( \frac{1}{2} \right)$   $\left( \frac{1}{2} \right)$ 

Zk.best... Voorvertoning

Gereed

E-mail

 $\equiv$ 

Handm, Inv.

itomat kleurs 200dpi<br>autodetectie

scaninstellinger

**The Common** 

Autom. Bel

Origin. invoertype

Verzend bestandstype

Sel. Opgesl. Best.

Stel origineel in en specificeer beste

Map

Recent

Bestemmingslijst kan nu niet worden gebruikt

Tekst | Onderwerp | Beveiliging | Naam afzender...

**TIP** : bij het scannen van een foto of papierformaat kleiner dan A4, leg je bovenop nog een blanco A4 -vel. Hierdoor krijg je een beter scanresultaat.

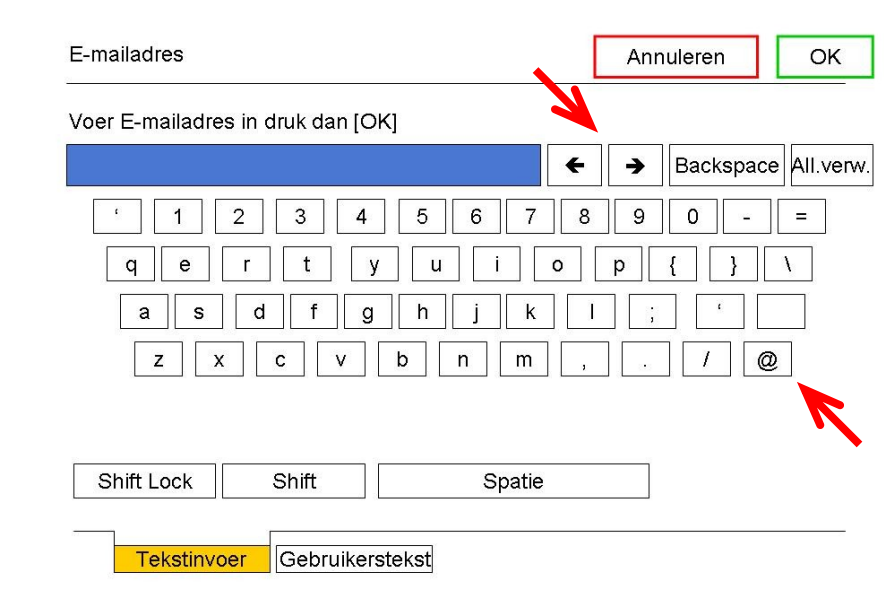

## Druk op de scanknop

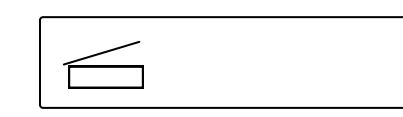

3

Druk op **Handm. Invoer** om je e-mail adres handmatig in te geven.

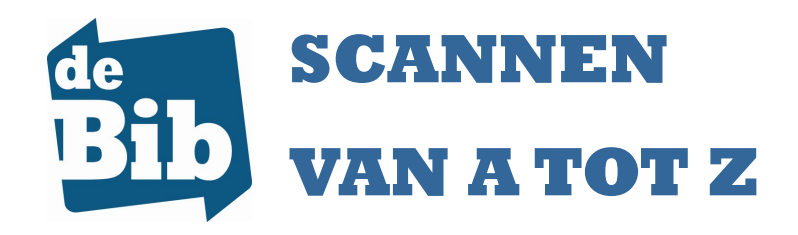

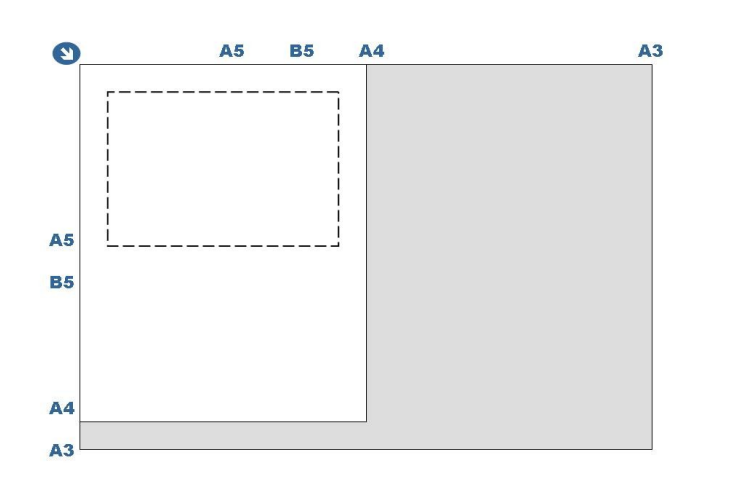

Typ het e -mailadres in en druk op OK.

**@** staat rechts onderaan,  $\leftrightarrow$  om terug te gaan in de tekst, **Backspace** om fouten te verbeteren/enkele letters te wissen, **All. verw.** om alles te wissen.

**TIP** : heb je veel pagina's te scannen dan mag je ze in het papierbakje bovenop de kopieermachine leggen. Zorg ervoor dat de te scannen tekst voor jou leesbaar is (dus blanco zijde naar onder en in de leesrichting naar jou toe gericht). **Contains and the manufally are the mannet that is end on the geven.**<br>
In the geven and the geven and the geven and the geven and the geven and the geven and the geven are be **S**<br> **Contained the S**<br> **Contains and the S**<br>

Herhaal stap 3 en 4 om meerdere e -mail adressen in te geven. Je kan ook de knoppen **CC** en **BCC** gebruiken om iemand een kopie van de scan te bezorgen.

## 6

Het e -mailadres wordt getoond. Bovenaan staan de instructies : *"Plaats volgende orig. binnen 60 seconden en druk op Starttoets. Zo niet druk op # "*

Druk op # als je slechts **één pagina** moet scannen. (lees stap 7)

Druk op de groene startknop als je **meerdere pagina's** moet scannen.

(6)

Je hebt 60 seconden de tijd om het volgende blad op de glasplaat te leggen en weer op start te drukken. Herhaal tot alle pagina's gescand zijn en druk op # om het scannen af te sluiten.

**OPGELET**: gebruik deze lade niet als de pagina's niet mooi glad zijn. Papier met kreukjes en plooien kunnen het apparaat blokkeren.

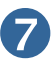

Je ontvangt een mail van **bib -bornem -scan.**  Het bestand wordt in bijlage meegestuurd als een pdf